## **Jak wyeksportować listę urządzeń z serwera HiDDNS?**

Hikvision rekomenduje użytkownikom usługi HiDDNS (www.hik-online.com) wyeksportowanie listy urządzeń **przed 30 grudnia 2016 roku**. Wyeksportowana lista zawiera urządzenia zarejestrowane przez użytkownika na koncie HiDDNS. Lista pozwala na dostęp do urządzeń po wyłączeniu funkcjonalności zarządzania kontem HiDDNS, może być także przydatna w przyszłości.

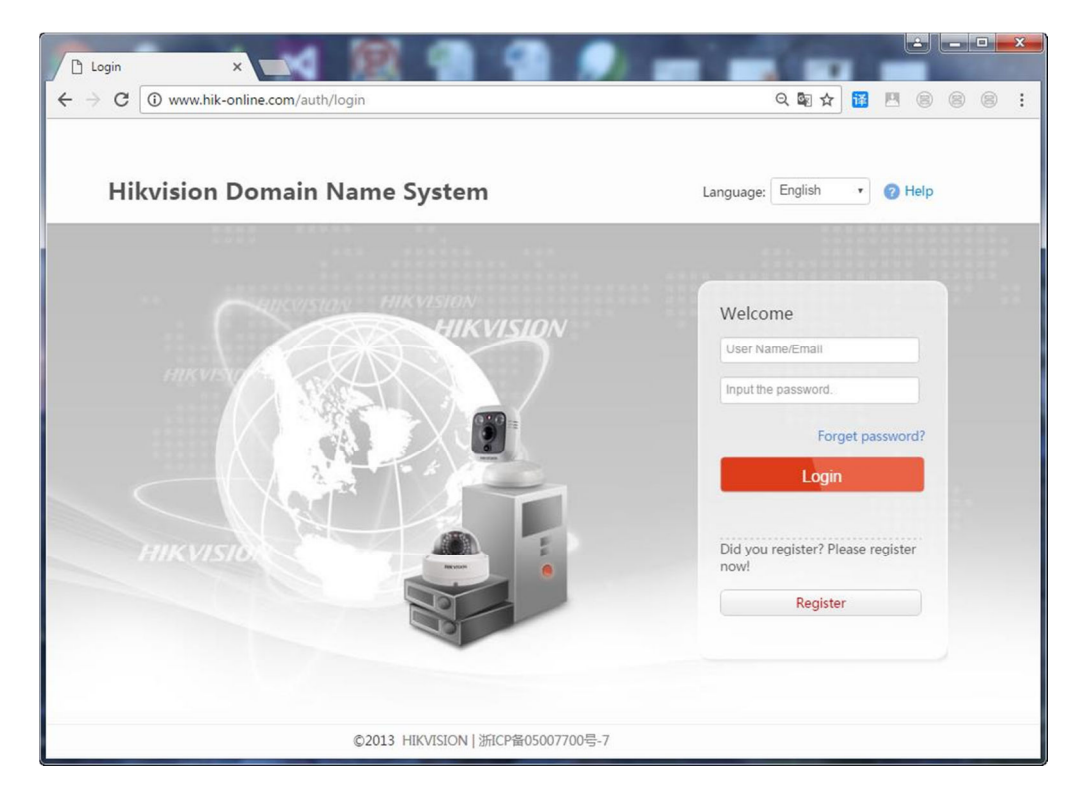

**Krok 1.** Wejdź na stronę www.hik-online.com i zaloguj się na swoje konto.

**Krok 2.** Po zalogowaniu, kliknij przycisk '**Export**' w zakładce '**Device Status'**.

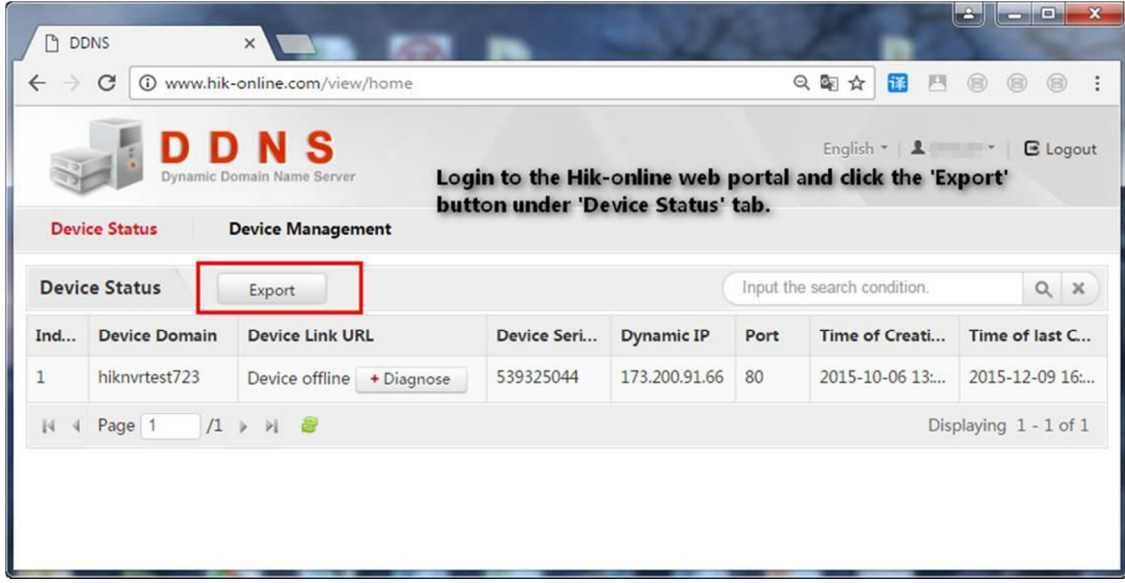

**Krok 3.** Wygenerowany i pobrany zostanie plik w formacie Excel.

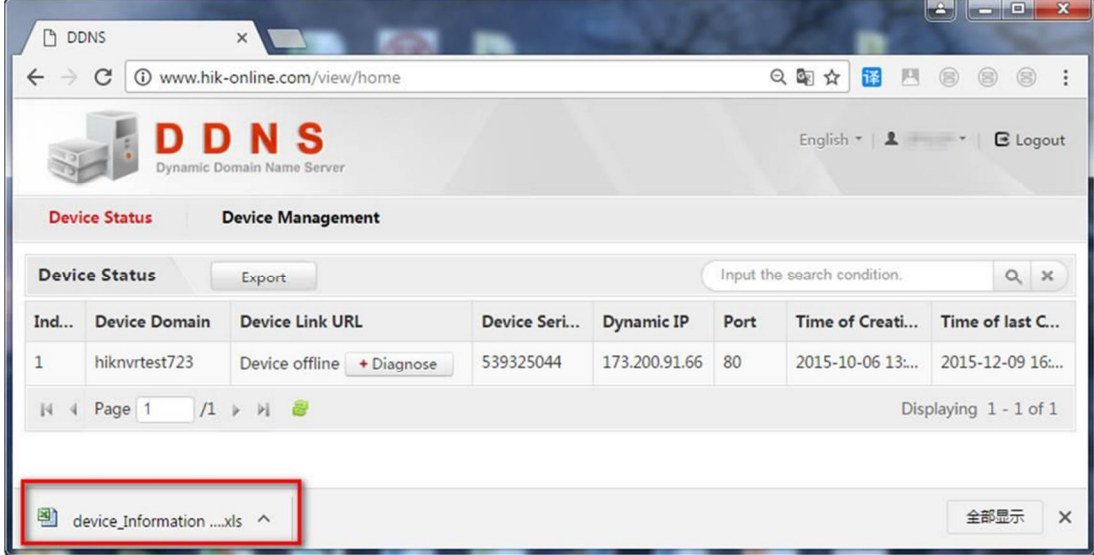

**Krok 4.** W wyeksportowanym pliku znajduje się lista urządzeń oraz dane do dostępu do urządzeń korzystających z platformy HiDDNS. W kolumnie '**Device Name'** podana jest nazwa domenowa dla każdego zarejestrowanego w HiDDNS urządzenia.

Dla przykładu na poniższym obrazku nazwa urządzenia to '**hiknvrtest723**', możliwy jest więc dostęp do urządzenia przez następujący link:

www.hik-online.com/hiknvrtest723.

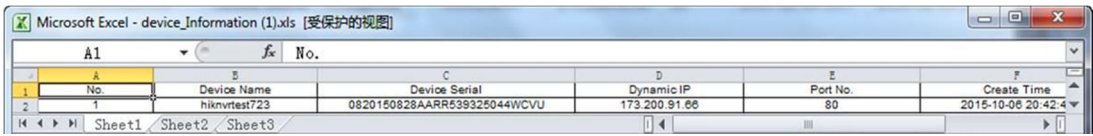